# **CAME**

# ARMOIRE DE COMMANDE POUR MOTORÉDUCTEURS 24 V

## FA00013-FR

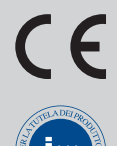

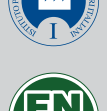

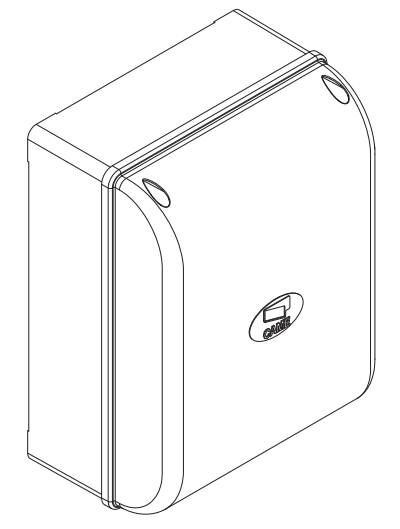

MANUEL D'INSTALLATION

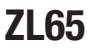

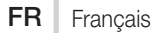

#### INSTRUCTIONS IMPORTANTES DE SÉCURITÉ POUR L'INSTALLATION

#### ATTENTION : UNE INSTALLATION INCORRECTE PEUT PROVOQUER DE GRAVES DOMMAGES, SUIVRE TOUTES LES INSTRUCTIONS D'INSTALLATION

#### LE PRÉSENT MANUEL N'EST DESTINÉ QU'À DES INSTALLATEURS PROFÈSSIONNELS OU À DES PERSONNES COMPÉTENTES

## **LÉGENDE**

- Ce symbole indique des parties à lire attentivement.
- A Ce symbole indique des parties concernant la sécurité.
- ☞ Ce symbole indique ce qui doit être communiqué à l'utilisateur.

#### **DESCRIPTION**

Armoire de commande pour portails battants à un ou deux vantaux avec afficheur graphique de programmation et de signalisation à segments, et autodiagnostic des dispositifs de sécurité.

L'armoire de commande permet :

- la connexion du module RGP1 pour la réduction des consommations ;

- la connexion de la carte RLB pour le fonctionnement en cas de coupure de courant et pour la recharge des batteries ;

- la connexion à la carte RIO-CONN pour la configuration des accessoires sans fil de la série Rio;

- la connexion du module UR042 pour la gestion à distance des automatismes CAME, avec le système dédié CAME CLOUD.

Toutes les connexions sont protégées par des fusibles rapides.

#### Utilisation prévue

Usage résidentiel et collectif.

Toute installation et toute utilisation autres que celles qui sont indiquées dans ce manuel sont interdites.

#### Données techniques

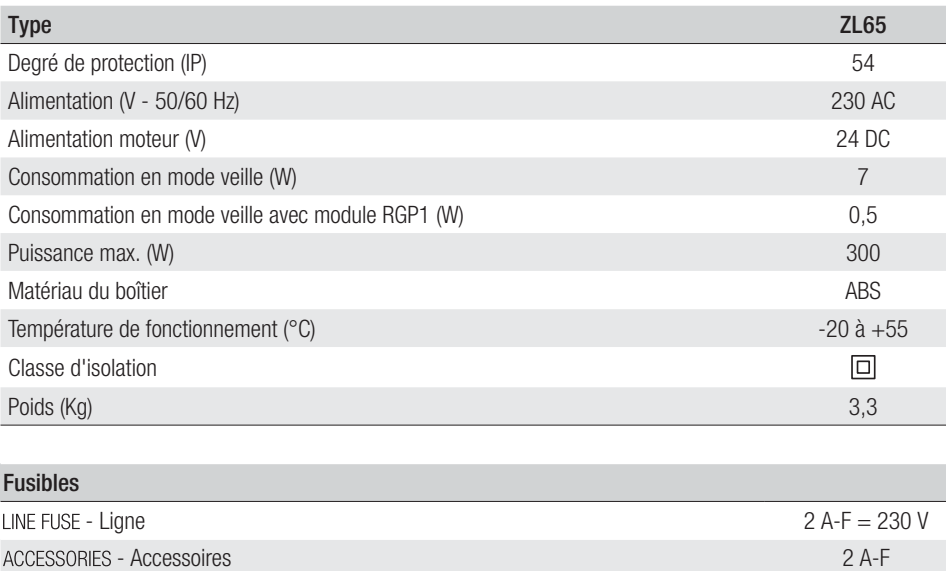

## Dimensions (mm)

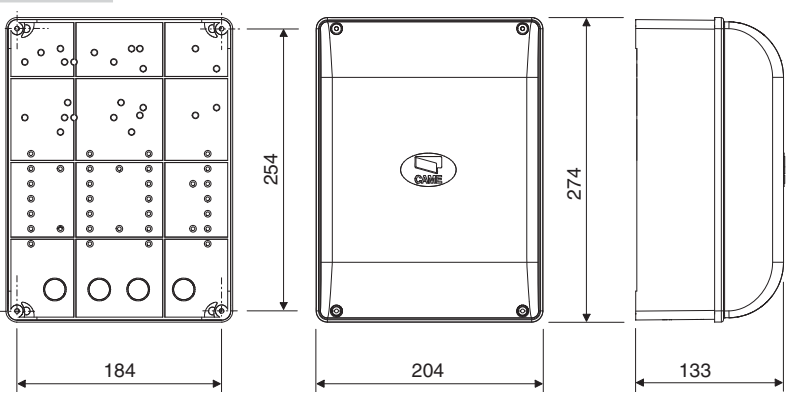

# Description des parties

- 1. Fusible de ligne
- 2. Bornier d'alimentation<br>3. Bornier pour dispositifs
- 3. Bornier pour dispositifs de signalisation
- 4. Borniers pour motoréducteurs avec encodeur
- 5. Bornier pour dispositifs de commande
- 6. Bornier pour dispositifs de sécurité
- 7. Bornier de connexion CRP
- 8. Bornier de connexion pour clavier à code<br>9. Bornier pour dispositifs à transpondeur
- Bornier pour dispositifs à transpondeur
- 10. Bornier de connexion de l'antenne
- 11. Connecteur pour module UR042
- 12. Connecteur pour carte AF
- 13. Connecteur pour carte R700/R800
- 14. Connecteur pour carte RIO-CONN
- 15. Connecteur pour carte RSE
- 16. Connecteur pour carte Memory Roll
- 17. Boutons de programmation
- 18. Afficheur
- 19. Transformateur
- 20. Bornier pour module RGP1
- 21. Fusible accessoires
- 22. Logement pour module UR042
- 23. Logement pour module RGP1
- 24. Logement pour carte chargeur de batteries RLB

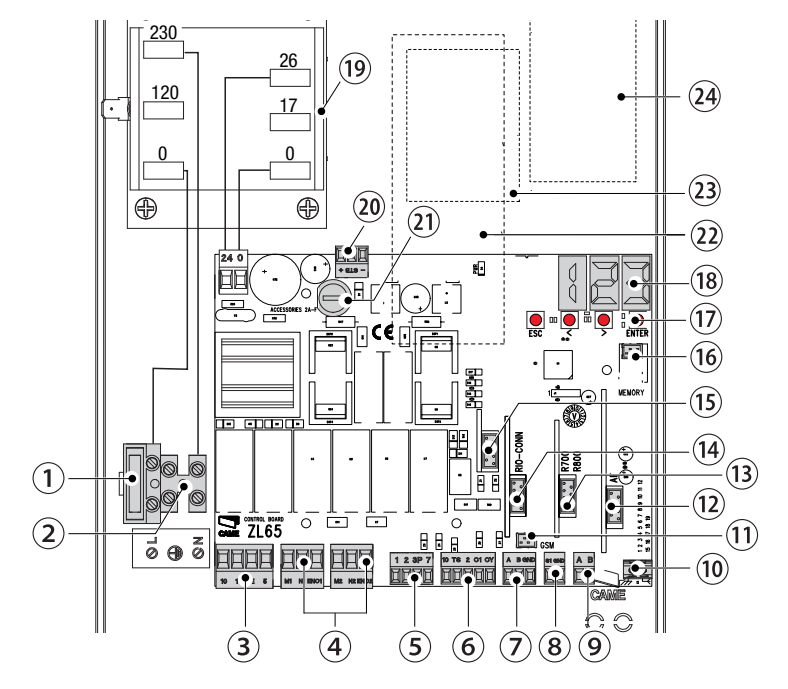

## **INSTRUCTIONS GÉNÉRALES POUR L'INSTALLATION**

 $\triangle$  L'installation doit être effectuée par du personnel qualifié et dans le plein respect des normes en vigueur. ! Attention ! Avant d'intervenir sur l'armoire de commande, mettre hors tension et déconnecter les éventuelles batteries.

## Contrôles préliminaires

! Avant d'installer l'armoire de commande, il faut :

• s'assurer que la zone de fixation est à l'abri de tout choc, que les surfaces de fixation sont bien solides et que la fixation est réalisée au moyen d'éléments appropriés (vis, chevilles, etc.) à la surface ;

• prévoir sur le réseau d'alimentation, conformément aux règles d'installation, un dispositif de déconnexion omnipolaire spécifique pour le sectionnement total en cas de surtension catégorie III (à savoir avec un espace de plus de 3 mm entre les contacts) ;

•  $\oplus$  s'assurer que les éventuelles connexions à l'intérieur du boîtier (réalisées pour la continuité du circuit de protection) sont bien dotées d'une isolation supplémentaire par rapport aux autres parties conductrices internes ;

• prévoir des gaines et des conduites pour le passage des câbles électriques afin de les protéger contre la détérioration mécanique.

#### Outils et matériel

S'assurer de disposer de tous les instruments et de tout le matériel nécessaire pour effectuer l'installation en toute sécurité et conformément aux normes en vigueur. La figure illustre quelques exemples d'outils utiles à l'installateur.

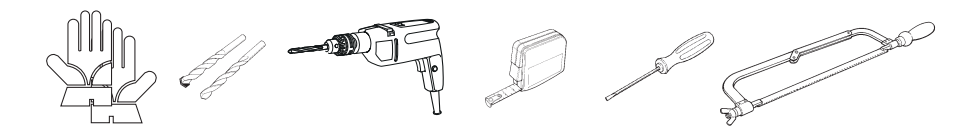

## Types de câbles et épaisseurs minimum

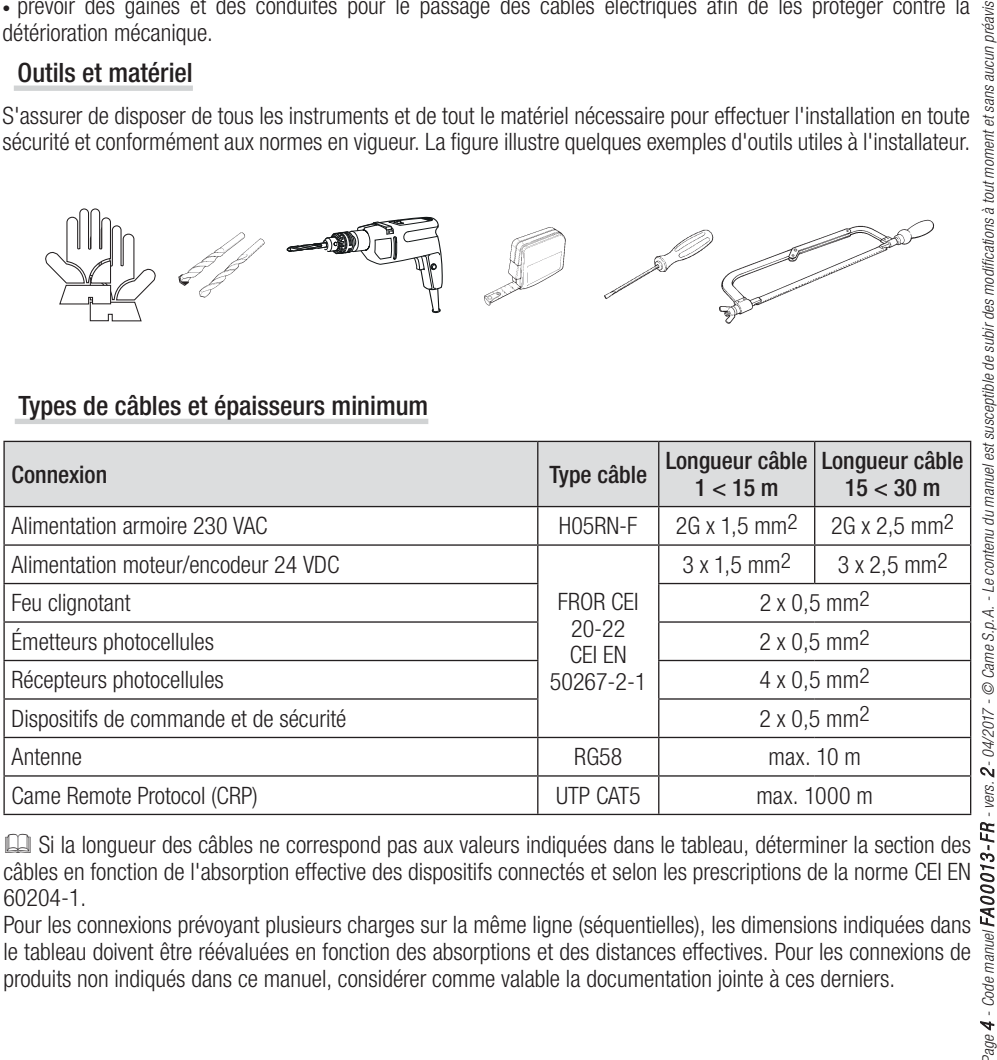

câbles en fonction de l'absorption effective des dispositifs connectés et selon les prescriptions de la norme CEI EN 60204-1.

Pour les connexions prévoyant plusieurs charges sur la même ligne (séquentielles), les dimensions indiquées dans le tableau doivent être réévaluées en fonction des absorptions et des distances effectives. Pour les connexions de produits non indiqués dans ce manuel, considérer comme valable la documentation jointe à ces derniers.

## **INSTALLATION**

#### Fixation de l'armoire de commande

Fixer la base de l'armoire dans une zone protégée à l'aide de vis et de chevilles  $\bullet$ . Il est conseillé d'utiliser des vis à tête cylindrique (6 x 70 mm).

Percer les trous préforés (18 et 20 mm) sous la base de l'armoire  $\bullet$ . ! Prendre soin de ne pas endommager la carte électronique.

Introduire les passe-câbles avec gaines annelées pour le passage des câbles électriques  $\bullet$ .

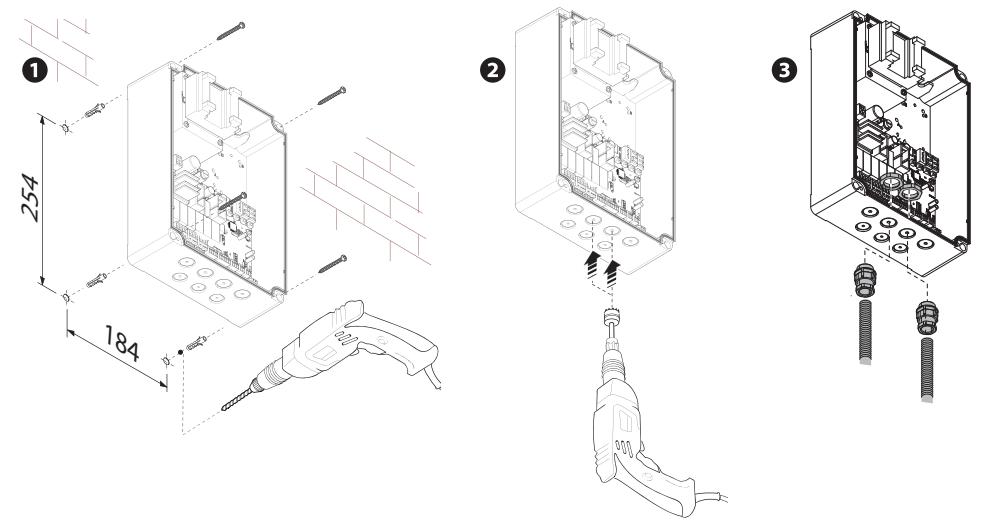

# **BRANCHEMENTS ÉLECTRIQUES ET PROGRAMMATION**

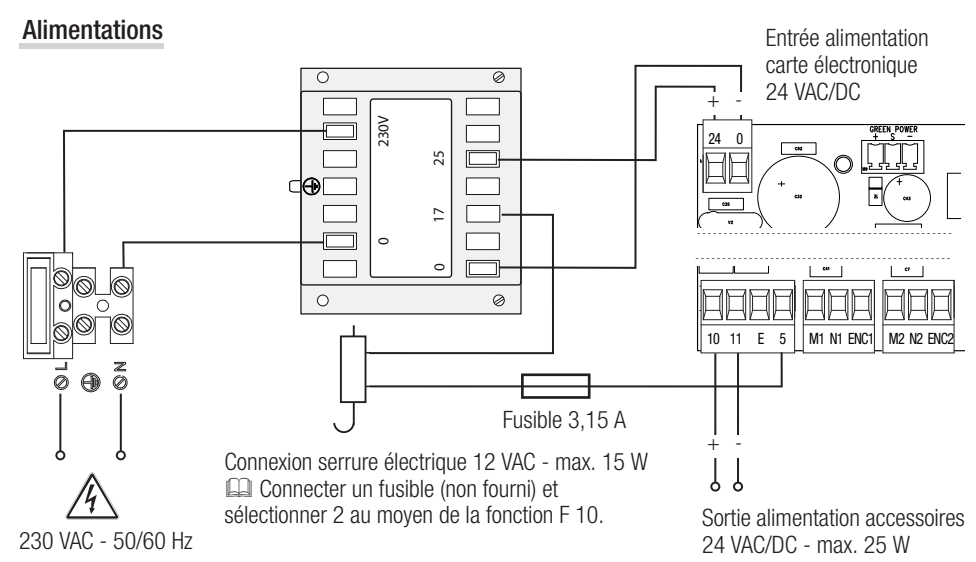

## Connexion du motoréducteur avec encodeur

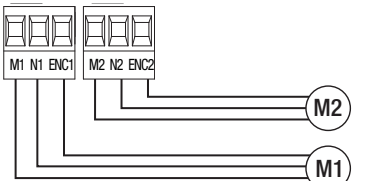

Motoréducteur avec encodeur (M2) 24 VDC, retardé à la fermeture.

Motoréducteur avec encodeur (M1) 24 VDC, retardé à l'ouverture.

## Dispositif de signalisation

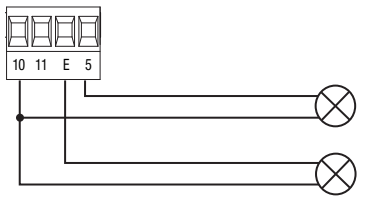

Sortie signalisation portail ouvert. (Portée contact 24 VAC/DC - 3 W max.). Voir fonction F 10.

Sortie connexion feu clignotant ou lampe cycle. (Portée contact : 24 VAC/DC - 25 W max.). Voir fonction F 18.

## Dispositifs de commande

A ATTENTION ! Avant l'insertion d'une carte enfichable (ex. : AF, R800), il est OBLIGATOIRE DE METTRE HORS TENSION et de déconnecter les éventuelles batteries.

Connecteur pour module UR042.

En cas de connexion du module RGP1 ou de la carte RSE, UR042 ne fonctionne pas.

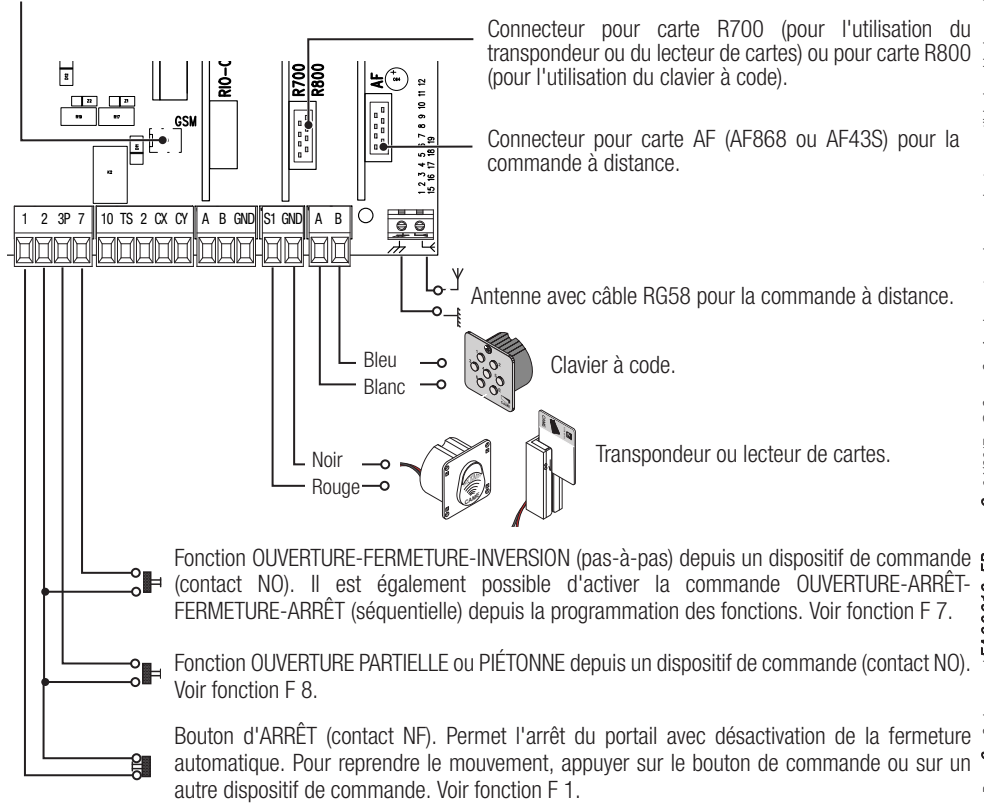

## Dispositifs de sécurité

### **Photocellules**

Configurer le contact CX ou CY (NF), entrée pour dispositifs de sécurité, type photocellules, conformes à la norme EN 12978.

Voir fonctions entrée CX (Fonction F2) ou CY (Fonction F3) en :

- C1 pour la réouverture durant la fermeture. Durant la phase de fermeture du portail, l'ouverture du contact provoque l'inversion du mouvement jusqu'à ouverture totale du portail ;

- C2 refermeture durant l'ouverture. En phase d'ouverture du portail, l'ouverture du contact provoque l'inversion du mouvement jusqu'à la fermeture totale ;

- C3 pour l'arrêt partiel. Arrêt du portail en mouvement avec fermeture automatique (si la fonction de fermeture automatique a été activée) ;

- C4 attente obstacle. Arrêt du portail en mouvement avec reprise du mouvement après élimination de l'obstacle.

En cas de non utilisation des contacts CX et CY, les désactiver avant la phase d'auto-apprentissage.

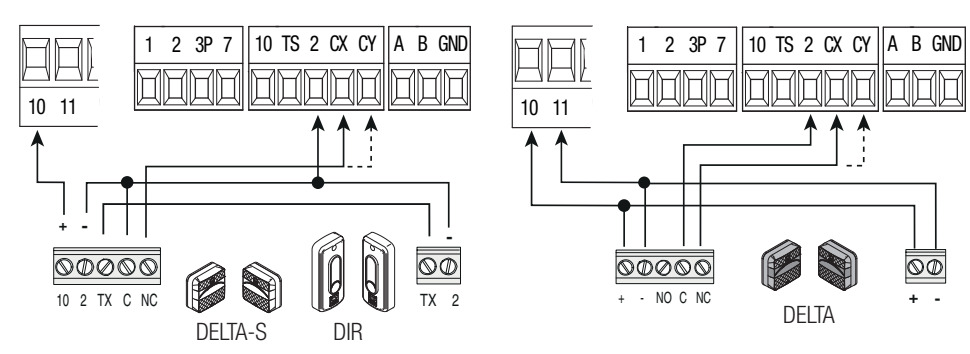

# **Bords sensibles**

Configurer le contact CX ou CY (NF), entrée pour dispositifs de sécurité, type bords sensibles, conformes à la norme EN 12978.

Voir fonctions entrée CX (Fonction F2) ou CY (Fonction F3) en :

- C7 réouverture durant la fermeture. Durant la phase de fermeture du portail, l'ouverture du contact provoque l'inversion du mouvement jusqu'à ouverture totale du portail ;

- C8 refermeture durant l'ouverture. Durant la phase d'ouverture du portail, l'ouverture du contact provoque l'inversion du mouvement jusqu'à fermeture totale du portail.

En cas de non utilisation des contacts CX et CY, les désactiver avant la phase d'auto-apprentissage.

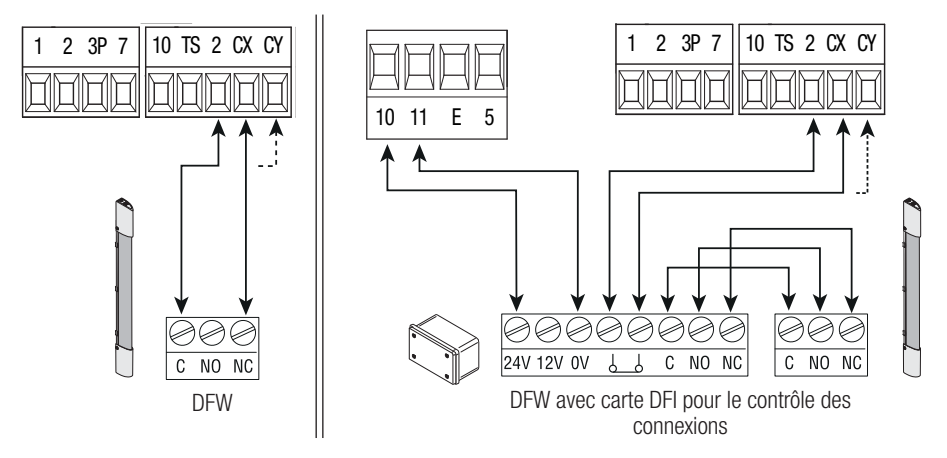

## **Connexion des dispositifs de sécurité (test sécurité)**

La carte contrôle l'efficacité des dispositifs de sécurité (ex. : photocellules) à chaque commande d'ouverture ou de fermeture.

Toute éventuelle anomalie désactive les commandes, quelles qu'elles soient, et l'écran affiche le message E 4. Pour ce type de connexion, activer la fonction F 5.

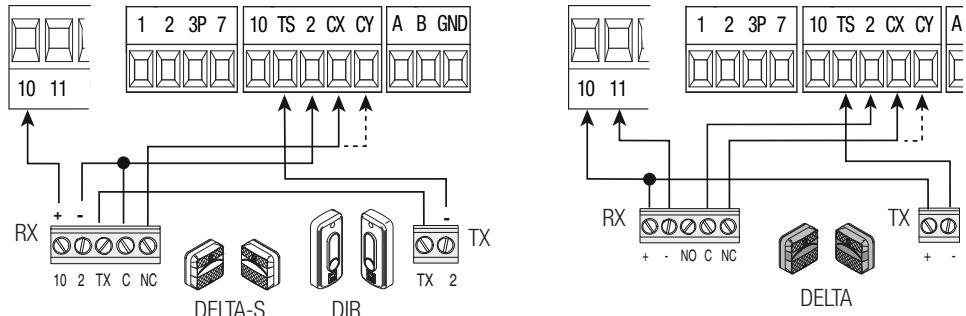

## Dispositifs sans fil

Insérer la carte RIO-CONN sur le connecteur dédié sur la carte électronique.

Configurer la fonction à associer au dispositif sans fil (F65, F66, F67 et F68).

Configurer les accessoires sans fil (voir manuel de l'accessoire à configurer).

Cu Si les dispositifs ne sont pas configurés avec la carte RIO-CONN, l'écran affiche l'erreur E 18.

normal de l'automatisme et l'écran affiche l'erreur E 17

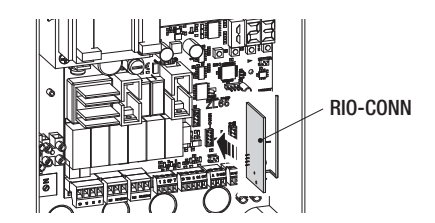

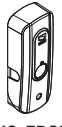

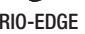

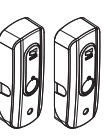

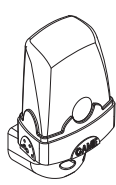

RIO-EDGE RIO-CELL RIO-LUX

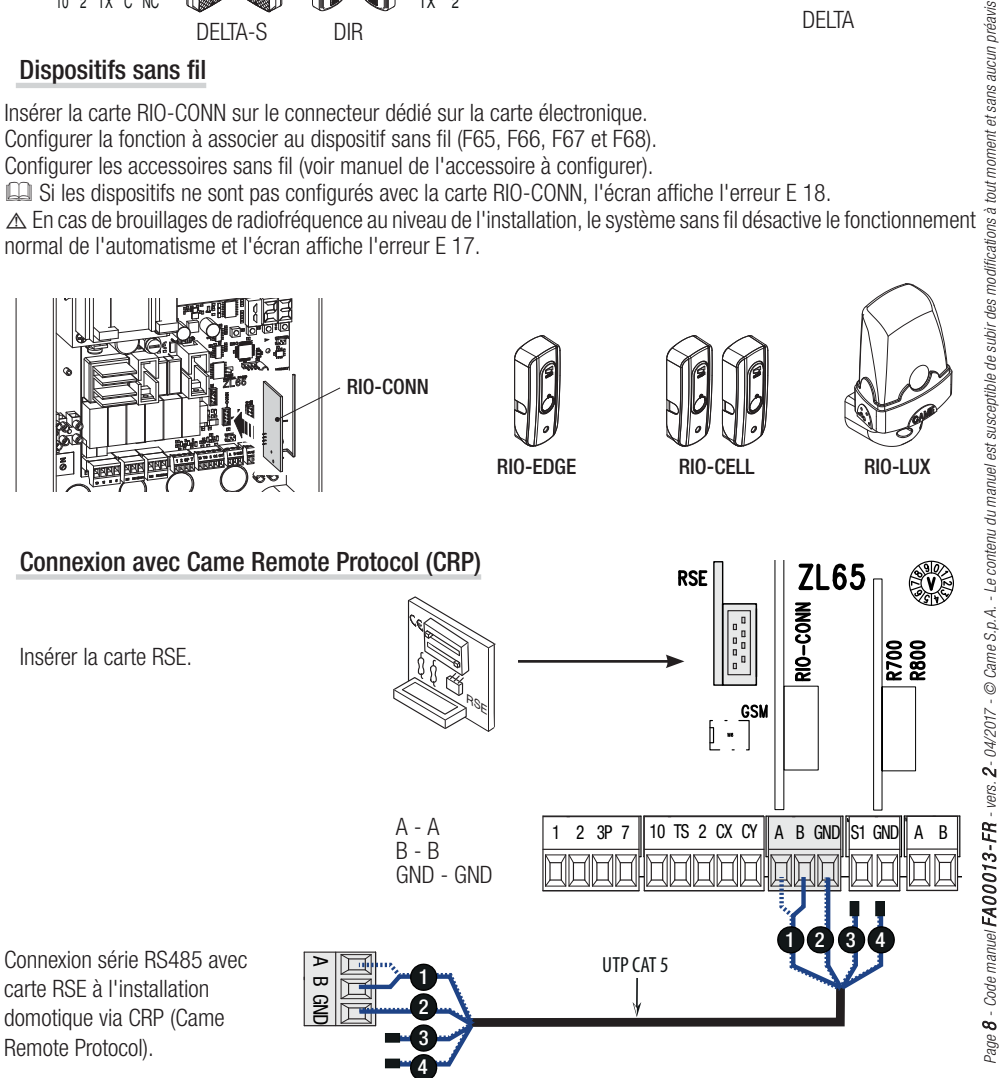

## Description des commandes de programmation

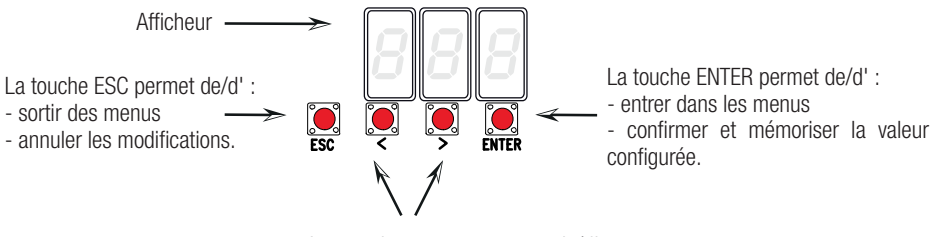

Les touches  $\lt$   $>$  permettent de/d':

- se déplacer d'une option de menu à l'autre

- augmenter ou diminuer une valeur.

#### Navigation menu

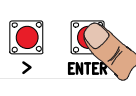

Pour entrer dans le menu, maintenir la touche ENTER enfoncée pendant au moins une seconde.

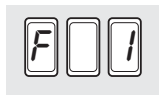

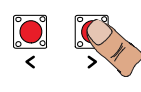

Pour choisir l'option de menu, se déplacer à l'aide des flèches...

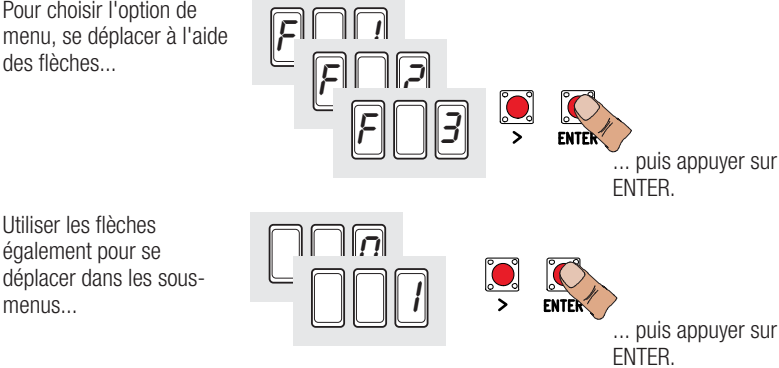

... puis appuyer sur

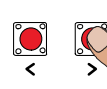

Se servir des flèches pour augmenter ou diminuer la valeur

Utiliser les fl èches également pour se

menus

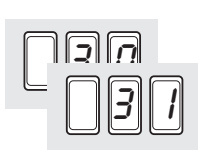

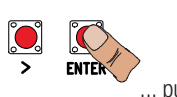

... puis appuyer sur ENTER pour confirmer...

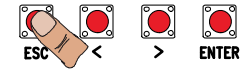

...pour sortir du menu, attendre 10 secondes ou appuyer sur ESC.

Quand le menu est activé, l'installation ne peut pas être utilisée.

#### Mappage des fonctions

F 1 Fonction arrêt total (1-2)<br>F 2 Fonction associée à l'ent F 2 Fonction associée à l'entrée 2-CX<br>F 3 Fonction associée à l'entrée 2-CY F 3 Fonction associée à l'entrée 2-CY<br>F 5 Fonction test sécurité F 5 Fonction test sécurité<br>F 6 Fonction action mainte F 6 Fonction action maintenue<br>F 7 Modalité commande sur 2 F 7 Modalité commande sur 2-7<br>F 8 Modalité commande sur 2-3 F 8 Modalité commande sur 2-3P<br>F 9 Fonction détection obstacle av F 9 Fonction détection obstacle avant démarrage<br>F 10 Fonction associée à la sortie signalisation por F 10 Fonction associée à la sortie signalisation portail ouvert ou activation de la serrure électrique<br>F 11 Désactivation Encodeur F 11 Désactivation Encodeur<br>F 12 Fonction départ ralenti F 12 Fonction départ ralenti<br>F 13 Fonction poussée en pl F 13 Fonction poussée en phase de fermeture<br>F 14 Fonction sélection type capteur F 14 Fonction sélection type capteur<br>F 16 Fonction coup de bélier F 16 Fonction coup de bélier<br>F 18 Fonction lampe supplér F 18 Fonction lampe supplémentaire<br>F 19 Temps fermeture automatique F 19 Temps fermeture automatique<br>F 20 Temps fermeture automatique F 20 Temps fermeture automatique après ouverture partielle<br>F 21 Temps préclignotement F 21 Temps préclignotement<br>F 22 Temps fonctionnement F 22 Temps fonctionnement<br>F 23 Temps retard en ouvert F 23 Temps retard en ouverture<br>F 24 Temps retard en fermeture F 24 Temps retard en fermeture<br>F 26 Temps coup de bélier F 26 Temps coup de bélier<br>F 27 Temps serrure F 27 Temps serrure<br>F 28 Réglage vitess F 28 Réglage vitesse de la course<br>F 30 Réglage vitesse de ralentisse F 30 Réglage vitesse de ralentissement<br>F 33 Réglage vitesse d'apprentissage F 33 Réglage vitesse d'apprentissage<br>F 34 Sensibilité durant la course F 34 Sensibilité durant la course<br>F 35 Sensibilité durant le ralentis F 35 Sensibilité durant le ralentissement<br>F 36 Réglage ouverture partielle F 36 Réglage ouverture partielle<br>F 37 Réglage point initial de rale F 37 Réglage point initial de ralentissement du motoréducteur M1 en ouverture F 38 Béglage point initial de ralentissement du motoréducteur M1 en fermeture<br>F 39 Béglage point initial de rapprochement du motoréducteur M1 en ouverture F 39 Béglage point initial de rapprochement du motoréducteur M1 en ouverture<br>F 40 Béglage point initial de rapprochement du motoréducteur M1 en fermeture F 40 Réglage point initial de rapprochement du motoréducteur M1 en fermeture<br>F 41 Réglage point initial de ralentissement du motoréducteur M2 en ouverture F 41 Réglage point initial de ralentissement du motoréducteur M2 en ouverture F 42 Réglage point initial de ralentissement du motoréducteur M2 en fermeture F 43 Réglage point initial de rapprochement du motoréducteur M2 en ouverture F 44 Réglage point initial de rapprochement du motoréducteur M2 en fermeture<br>F 46 Configuration nombre de moteurs F 46 Configuration nombre de moteurs<br>F 49 Gestion connexion série F 49 Gestion connexion série<br>F 50 Sauvegarde données da F 50 Sauvegarde données dans la mémoire<br>F 51 Lecture données de la mémoire F 51 Lecture données de la mémoire<br>F 56 Numéro périphérique F 56 Numéro périphérique<br>F 63 Modification vitesse ( F 63 Modification vitesse COM<br>F 65 Fonction associée à l'entre F 65 Fonction associée à l'entrée RIO-EDGE [T1] F 66 Fonction associée à l'entrée RIO-EDGE [T2] F 67 Fonction associée à l'entrée RIO-CELL [T1]<br>F 68 Fonction associée à l'entrée RIO-CELL [T2] Fonction associée à l'entrée RIO-CELL IT21 U 1 Insertion nouvel utilisateur avec commande associée<br>U 2 Élimination un seul utilisateur U 2 Élimination un seul utilisateur<br>U 3 Élimination totale des utilisate Élimination totale des utilisateurs A 1 Type moteur<br>A 2 Test moteur A 2 Test moteur<br>A 3 Auto-annrer A 3 Auto-apprentissage de la course<br>A 4 Rà7 naramètres A 4 RàZ paramètres<br>A 5 Nombre manœu Nombre manœuvres H<sub>1</sub> Version logiciel

## Menu fonctions

- IMPORTANT ! Lancer la programmation à partir des fonctions de TYPE MOTEUR (A 1), NOMBRE MOTEURS (F46) et AUTO-APPRENTISSAGE COURSE (A3).
- $\triangle$  Pour effectuer la programmation des fonctions, l'automatisme doit être à l'arrêt.
- Il est possible de mémoriser au maximum 25 utilisateurs.

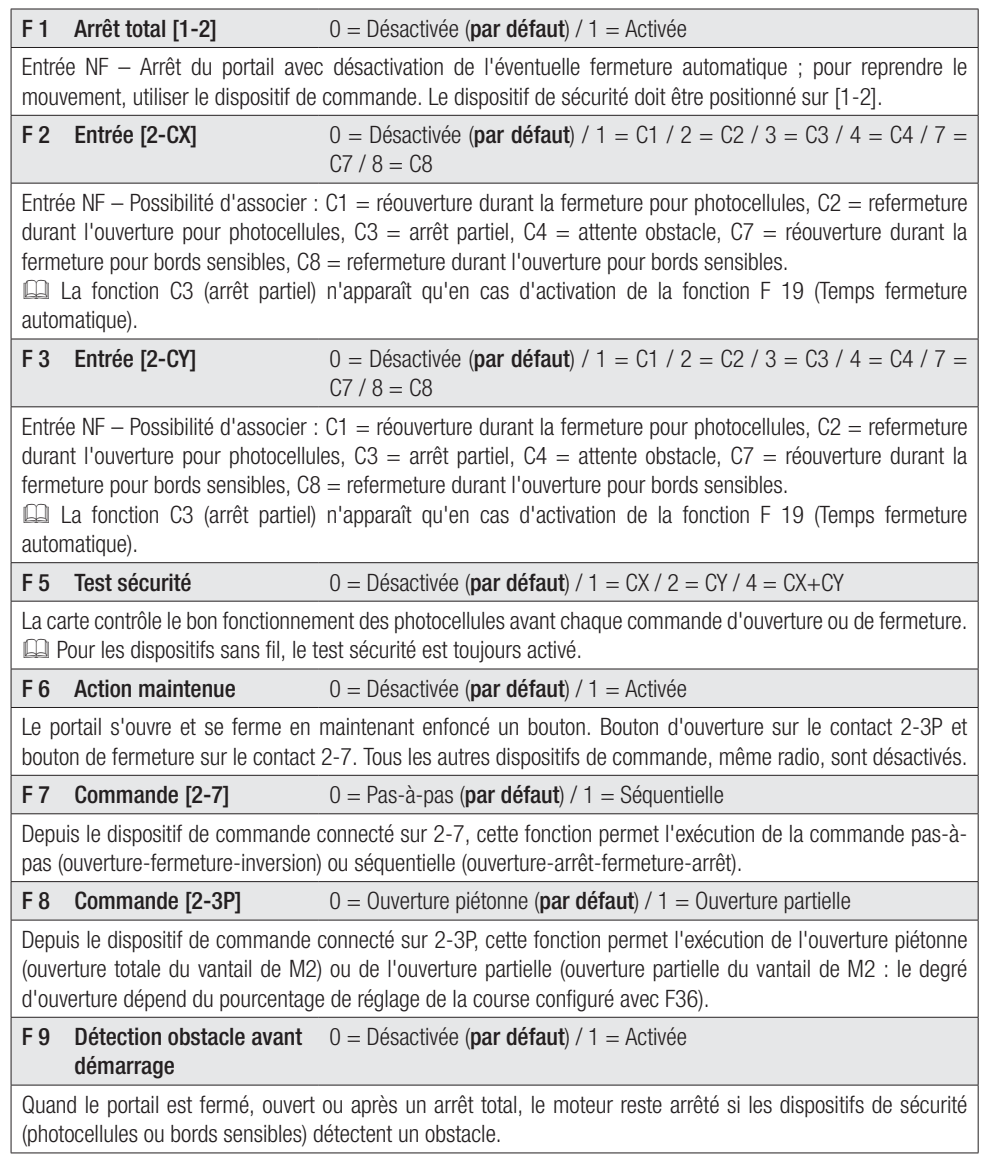

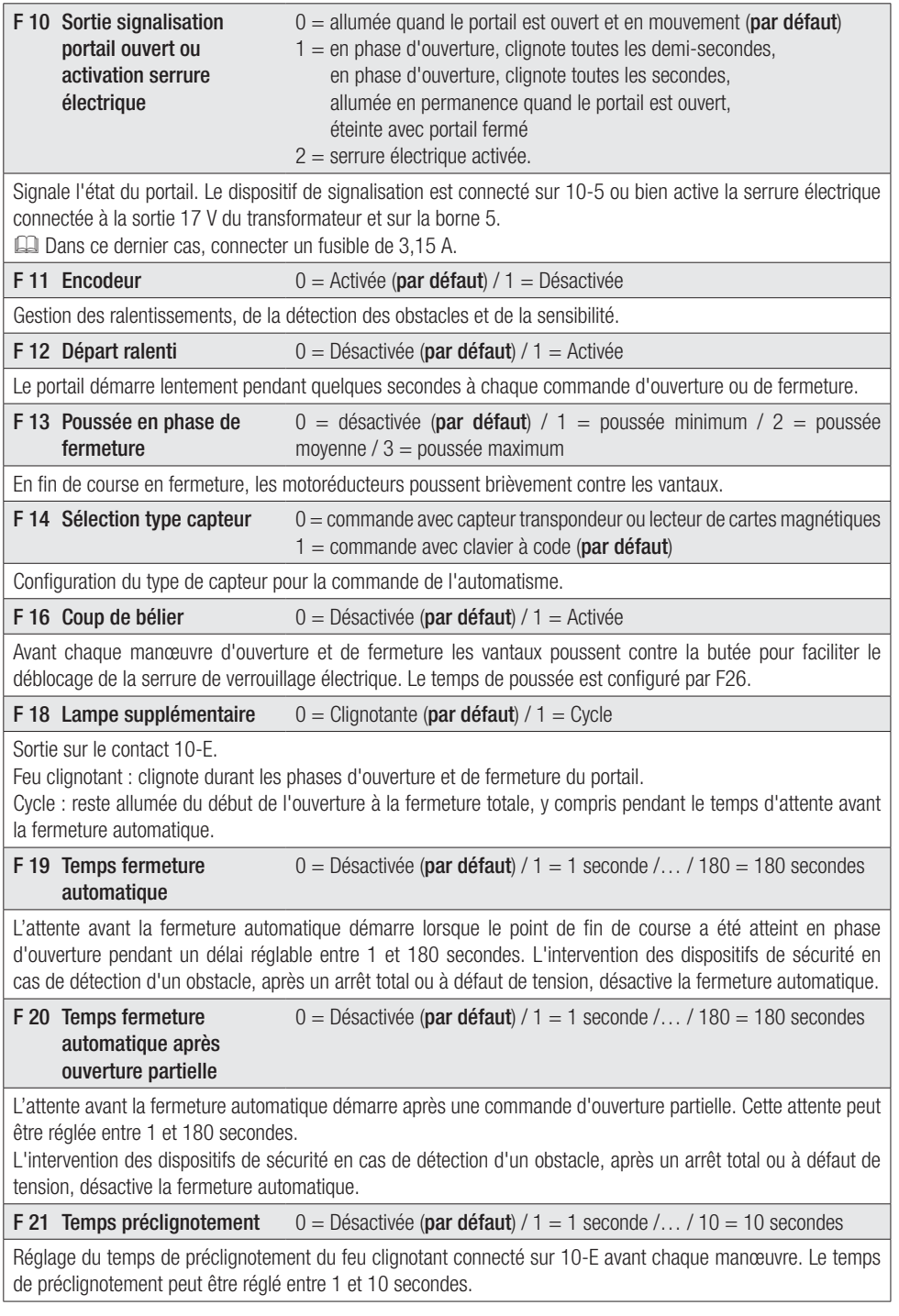

Page 12 - Code manuel FA00013-FR - vers. 2 - 04/2017 - © Came S.p.A. - Le contenu du manuel est susceptible de subir des modifications à tout moment et sans aucun préavis *Page 12 - Code manuel FA0 0 013- FR FA00013-FR - vers. 2- 04/2017 - © Came S.p.A. - Le contenu du manuel est susceptible de subir des modifications à tout moment et sans aucun préavis*

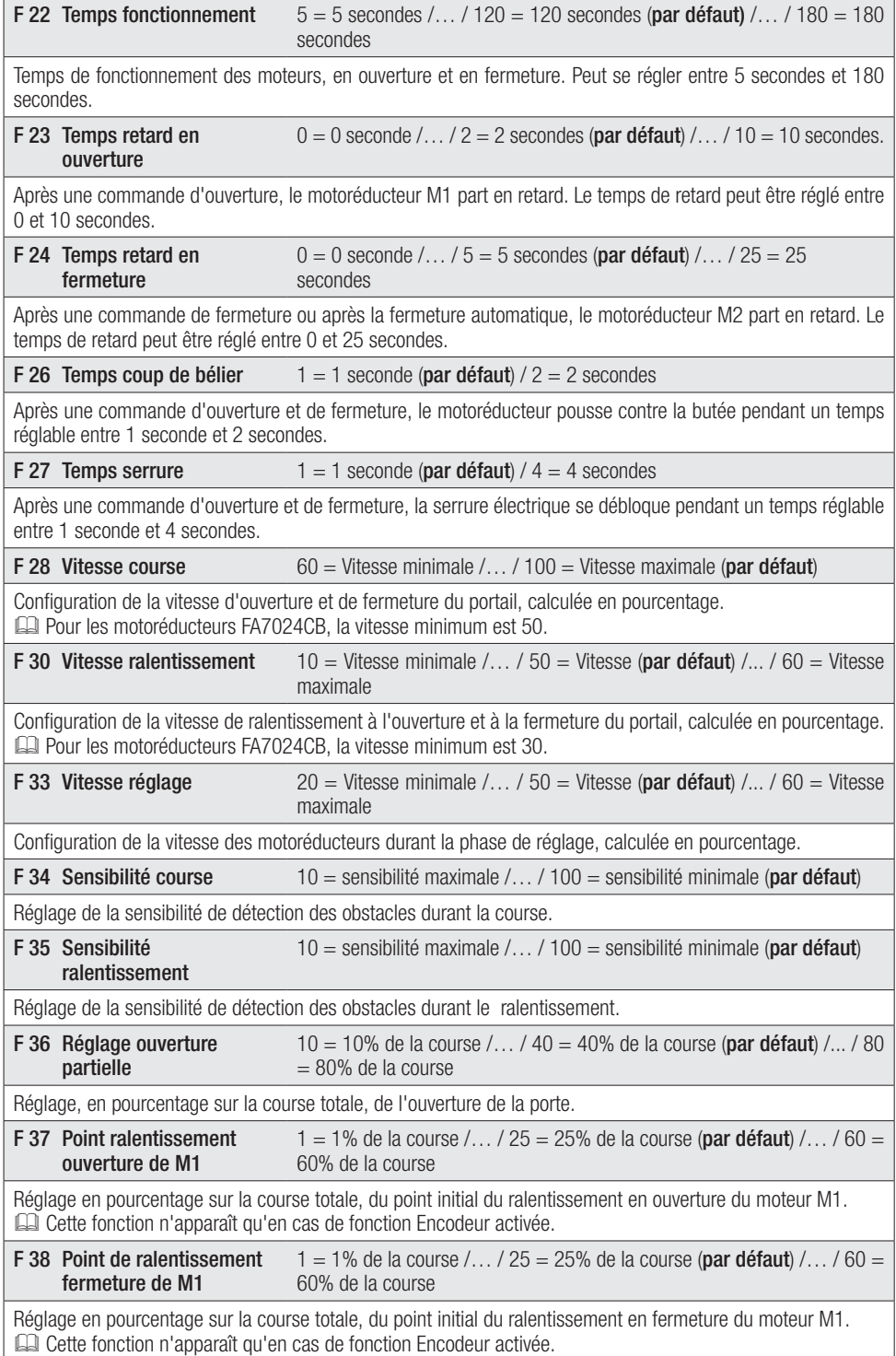

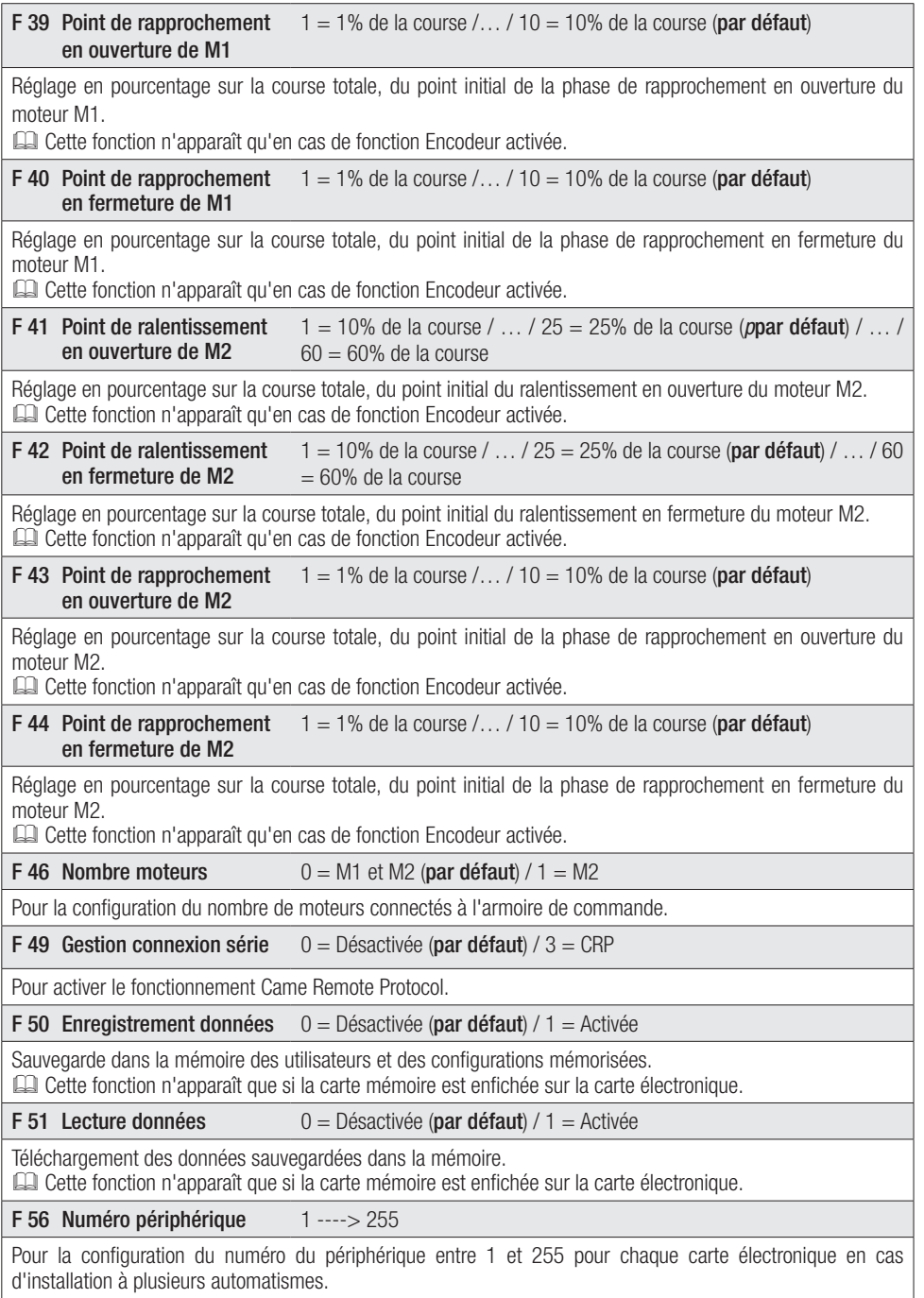

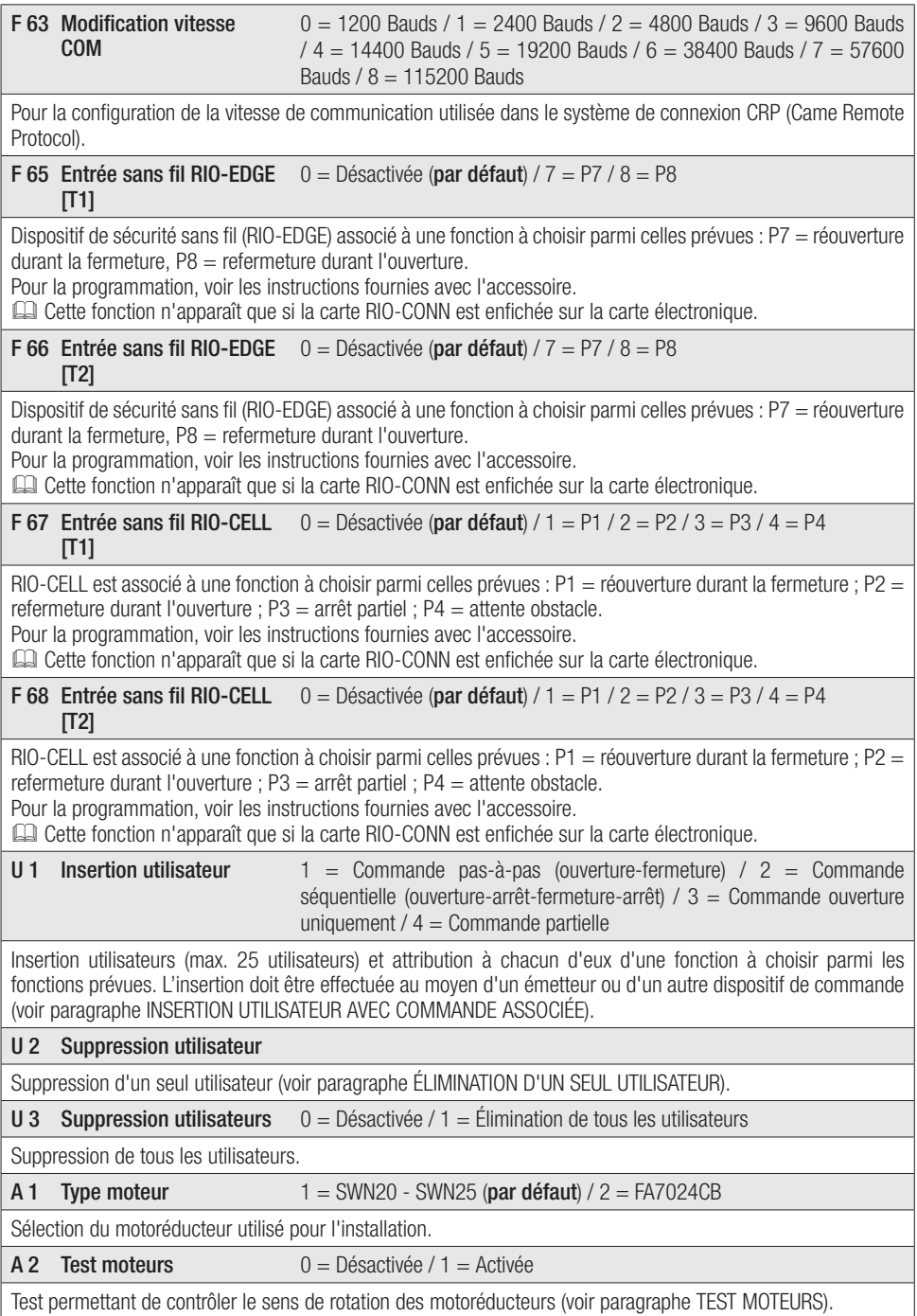

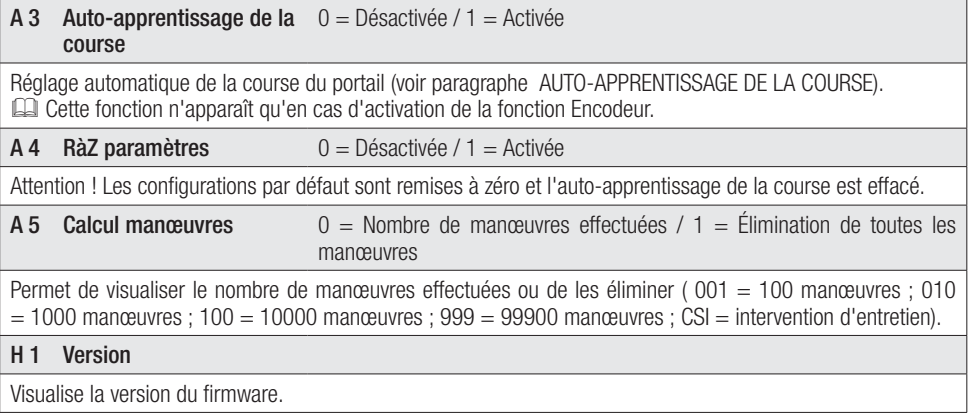

## Test moteurs

Sélectionner A 2. Appuyer sur ENTER pour confirmer.

Sélectionner 1 puis appuyer sur ENTER pour confirmer l'opération de test moteurs.

L'écran affichera le message [---] en attendant la commande.

Maintenir enfoncée la touche indiquée par la flèche > et s'assurer que le vantail du deuxième motoréducteur (M2) effectue bien<br>une manœuvre d'ouverture. une manœuvre d'ouverture. Si le vantail exécute une manœuvre de fermeture, inverser les phases du moteur.

Répéter la même procédure avec la touche  $indiquée par la flèche < pour contrôler le$ vantail du premier motoréducteur (M1). Si le vantail exécute une manœuvre de fermeture, inverser les phases du moteur.

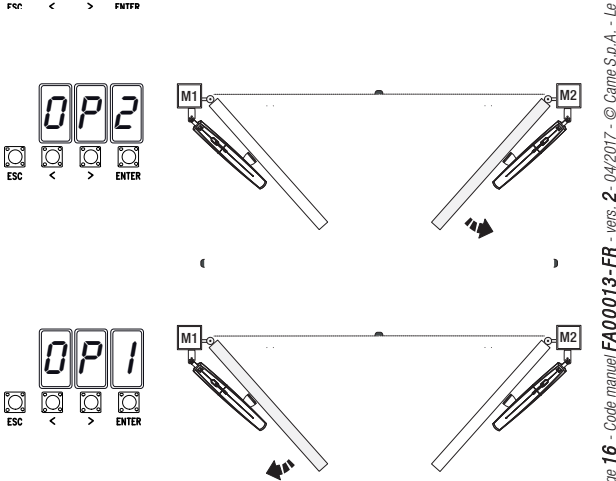

 $\|$  i  $\sum_{\mathbf{r}\in\mathcal{C}}$ 

Õ

Ø

 $\|B\|$   $\|$   $\geq$ 

 $\mathbb{C}$ 

 $\cdot \|\cdot\|.$  $\mathbb{C}$ 

## Auto-apprentissage de la course

 Avant de régler la course, amener le portail à mi-course, s'assurer que la zone d'actionnement ne présente aucun obstacle et s'assurer de la présence d'une butée d'arrêt mécanique aussi bien à l'ouverture qu'à la fermeture. A Les butées d'arrêt mécanique sont obligatoires.

Important ! Durant le réglage, tous les dispositifs de sécurité seront désactivés.

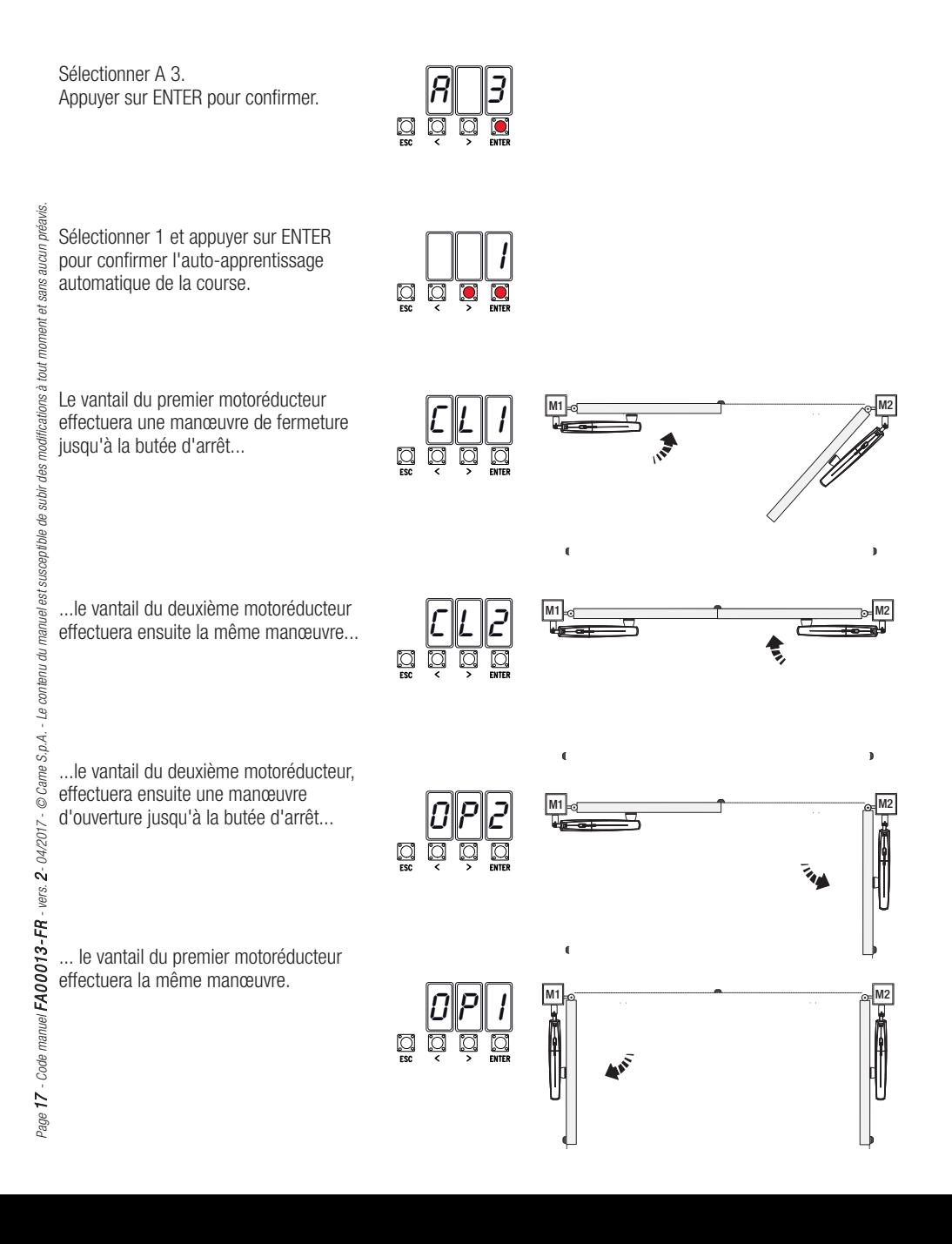

 Les numéros clignotants qui apparaissent durant les opérations d'insertion et d'élimination des utilisateurs sont disponibles et utilisables pour un éventuel utilisateur à insérer (max. 25 utilisateurs).

#### Insertion utilisateur avec commande associée

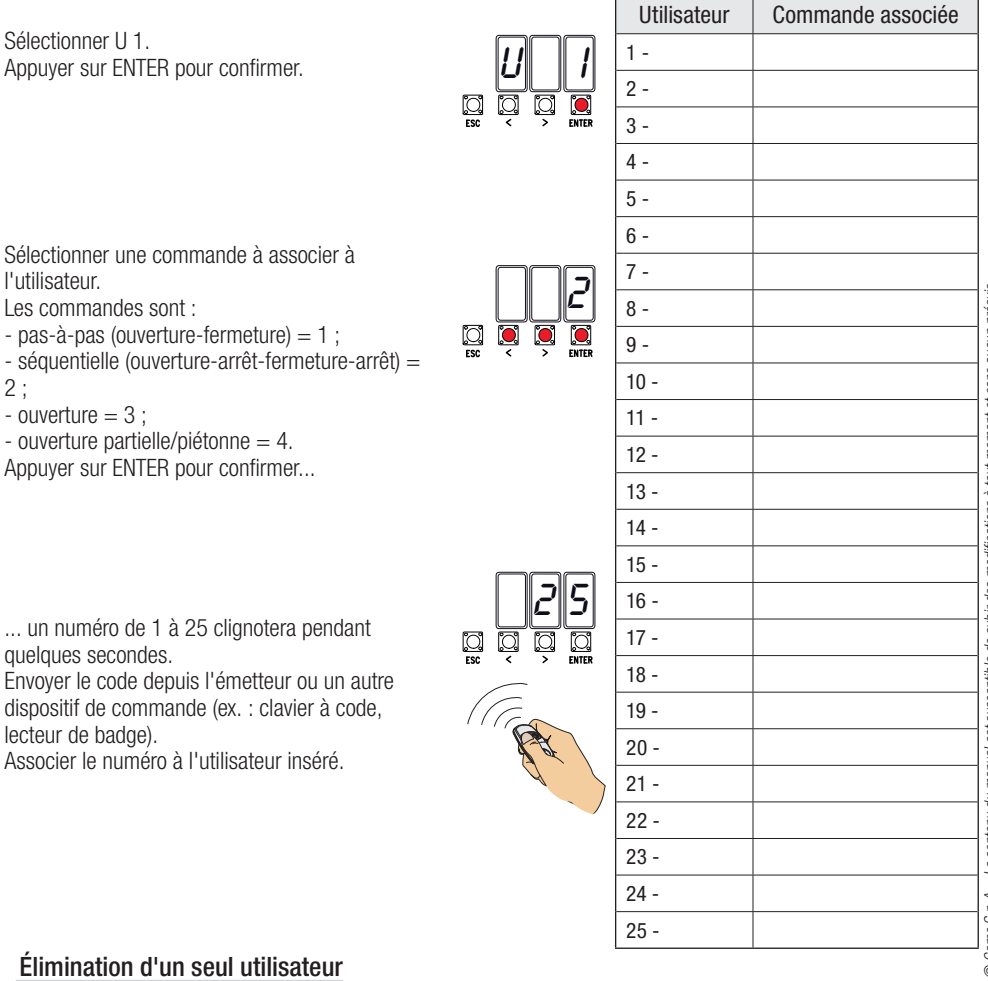

Sélectionner II<sub>2</sub> Appuyer sur ENTER pour confirmer.

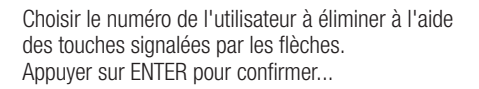

... l'écran affichera CLr pour confirmer l'élimination.

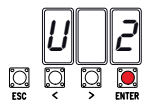

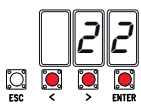

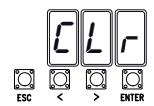

tout moment et sans aucun préavis *Page 18 - Code manuel FA0 0 013- FR FA00013-FR - vers. 2- 04/2017 - © Came S.p.A. - Le contenu du manuel est susceptible de subir des modifications à tout moment et sans aucun préavis* susceptible de subir des modifications à i est: Page 18 - Code manuel  $\mathsf{FA00013}\text{-}\mathsf{FR}$  - vers. 2 - 04/2017 -  $\oslash$  Came S.p.A. - Le contenu du manuel

## Carte de mémoire

Pour mémoriser les données relatives aux utilisateurs et à la configuration de l'installation de manière à ce qu'elles soient réutilisables sur une autre carte électronique, oire une autre installation. Après avoir mémorisé les données, il faut enlever la Memory roll.

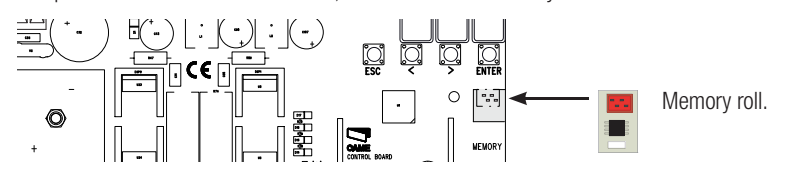

## **ILLUSTRATION DES ZONES ET DES POINTS DE RALENTISSEMENT ET DE RAPPROCHEMENT**

 Les zones de la course et les points de ralentissement et de rapprochement sont testés selon les paramètres des Normes Techniques EN 12445 et EN 12453 en ce qui concerne la compatibilité des forces d'impact générées par le vantail en mouvement.

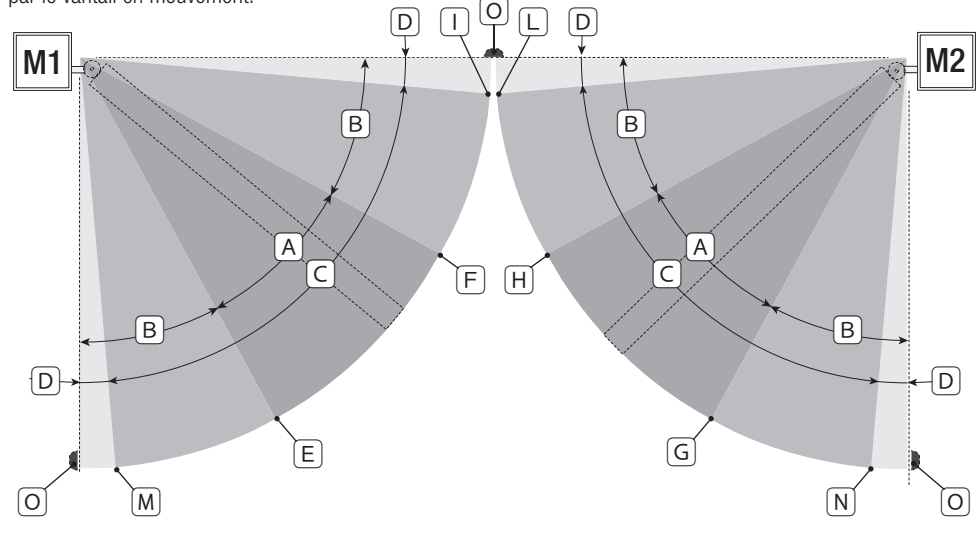

- A = Zone de mouvement à vitesse normale.
- $B^*$  = Zone de mouvement au ralenti.<br> $C = Z$ one d'intervention de l'encode
- C = Zone d'intervention de l'encodeur avec inversion du mouvement.<br>D = Zone d'intervention de l'encodeur avec arrêt du mouvement.
- D = Zone d'intervention de l'encodeur avec arrêt du mouvement.<br>E = Point initial de ralentissement en ouverture de M1.
- E = Point initial de ralentissement en ouverture de M1.<br> $E =$  Point initial de ralentissement en fermeture de M1
- $F =$  Point initial de ralentissement en fermeture de M1.<br> $G =$  Point initial de ralentissement en ouverture de M2.
- $G =$  Point initial de ralentissement en ouverture de M2.<br>  $H =$  Point initial de ralentissement en fermeture de M2.
- $H =$  Point initial de ralentissement en fermeture de M2.<br> $H^* =$  Point initial de rannmochement en fermeture de M1
- $I^{**}$  = Point initial de rapprochement en fermeture de M1.<br> $I^{**}$  = Point initial de rapprochement en fermeture de M2.
- $L^{**}$  = Point initial de rapprochement en fermeture de M2.<br> $M^{**}$  = Point initial de rapprochement en ouverture de M1.
- $=$  Point initial de rapprochement en ouverture de M1.
- $N^{**}$  = Point initial de rapprochement en ouverture de M2.
- $O =$ Butées d'arrêt
- \* Minimum 600 mm de la butée d'arrêt.

\*\* Configurer le pourcentage de rapprochement par le biais de la fonction F 39 - F 40 pour le premier moteur (M1) et de la fonction F43 - F44 pour le deuxième moteur (M2) de manière à obtenir une distance inférieure de 50 mm par rapport au point de butée d'arrêt.

## **MESSAGES D'ERREUR**

Les messages d'erreur apparaissent à l'écran.

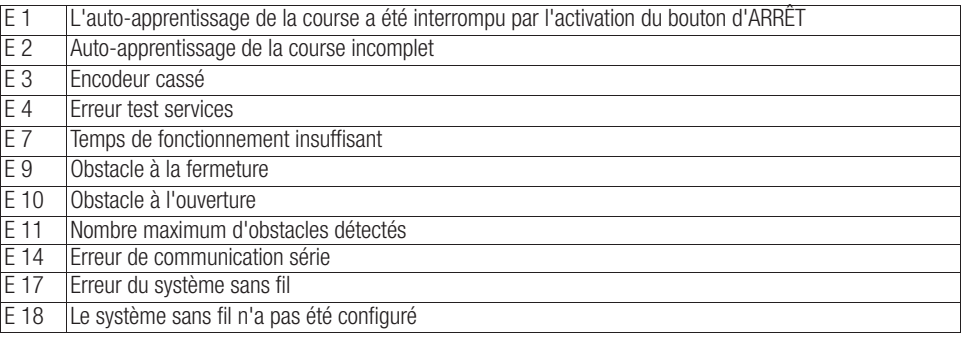

## **OPÉRATIONS FINALES**

#### Fixation du couvercle

Au terme des branchements électriques et de la mise en fonction, mettre le couvercle et le fixer à l'aide des vis.

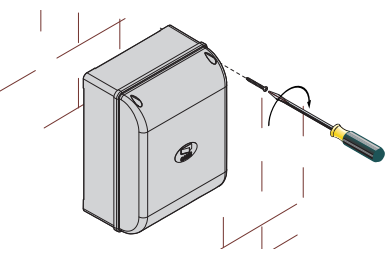

## **MISE AU REBUT ET ÉLIMINATION**

Avant d'effectuer ces opérations, il est toujours recommandé de vérifier les normes spécifiques en viqueur sur le lieu d'installation. Les composants de l'emballage (carton, plastiques, etc.) sont assimilables aux déchets urbains solides et peuvent être éliminés sans aucune difficulté, en procédant tout simplement à la collecte différenciée pour le recyclage.

D'autres composants (cartes électroniques, piles des émetteurs, etc.) peuvent par contre contenir des substances polluantes. Il faut donc les désinstaller et les remettre aux entreprises autorisées à les récupérer et à les éliminer. NE PAS JETER DANS LA NATURE !

## **RÉFÉRENCES NORMATIVES**

Le produit est conforme aux directives de référence en vigueur.

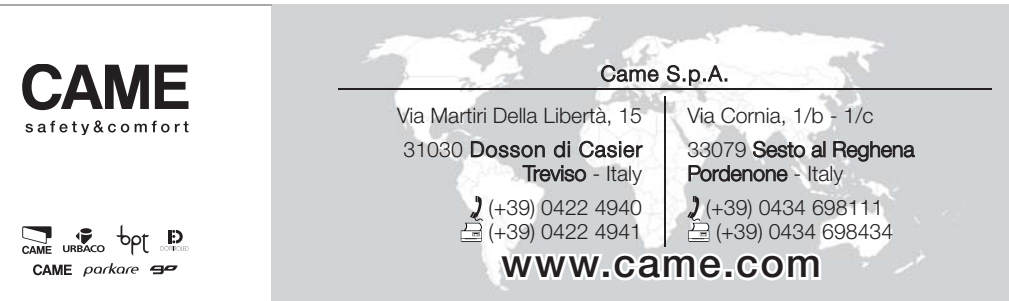